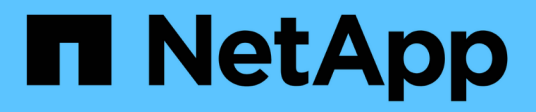

## **Windows**

SAN hosts and cloud clients

NetApp May 03, 2024

This PDF was generated from https://docs.netapp.com/it-it/ontap-sanhost/nvme\_windows\_2022.html on May 03, 2024. Always check docs.netapp.com for the latest.

# **Sommario**

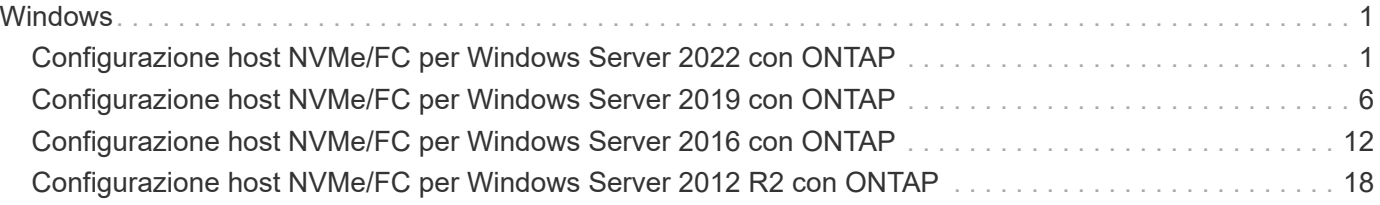

# <span id="page-2-0"></span>**Windows**

## <span id="page-2-1"></span>**Configurazione host NVMe/FC per Windows Server 2022 con ONTAP**

È possibile configurare NVMe su Fibre Channel (NVMe/FC) sugli host che eseguono Windows Server 2022 utilizzando ONTAP come destinazione.

NVMe/FC è supportato su ONTAP 9.7 o versione successiva per Windows Server 2022.

Si noti che Broadcom Initiator è in grado di gestire il traffico NVMe/FC e FCP attraverso le stesse porte dell'adattatore FC 32G. Per FCP e FC/NVMe, utilizzare MSDSM come opzione Microsoft multipath i/o (MPIO).

Vedere ["Hardware Universe"](https://hwu.netapp.com/Home/Index) Per un elenco di controller e adattatori FC supportati. Per l'elenco più aggiornato delle configurazioni e delle versioni supportate, vedere ["Matrice di interoperabilità NetApp".](https://mysupport.netapp.com/matrix/)

## **Limitazioni note**

Il cluster di failover di Windows non è supportato con NVMe/FC ONTAP perché ONTAP non supporta attualmente le prenotazioni persistenti con NVMe/FC.

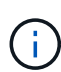

Il driver esterno fornito da Broadcom per Windows NVMe/FC non è un vero driver NVMe/FC ma un driver SCSI □ NVMe traduzionale. Questo overhead di traduzione non influisce necessariamente sulle performance, ma nega i benefici delle performance di NVMe/FC. Pertanto, sui server Windows, le performance NVMe/FC e FCP sono le stesse, a differenza di altri sistemi operativi come Linux, dove le performance NVMe/FC sono significativamente migliori rispetto a quelle di FCP.

## **Abilitare NVMe/FC su un host Windows Initiator**

Per attivare FC/NVMe sull'host Windows Initiator, procedere come segue:

#### **Fasi**

- 1. Installare l'utility OneCommand Manager sull'host Windows.
- 2. Su ciascuna porta HBA Initiator, impostare i seguenti parametri del driver HBA:
	- EnableNVMe = 1
	- NVMEMode = 0
	- LimTransferSize=1
- 3. Riavviare l'host.

## **Configurare l'adattatore Broadcom FC in Windows per NVMe/FC**

Con l'adattatore Broadcom per FC/NVMe in un ambiente Windows hostnqn È associato a ciascuna porta HBA (host Bus Adapter). Il hostnqn è formattato come segue.

```
nqn.2017-01.com.broadcom:ecd:nvmf:fc:100000109b1b9765
nqn.2017-01.com.broadcom:ecd:nvmf:fc:100000109b1b9766
```
#### **Abilitare MPIO per i dispositivi NVMe sull'host Windows**

- 1. Installare ["Windows host Utility Kit 7.1"](https://mysupport.netapp.com/site/products/all/details/hostutilities/downloads-tab/download/61343/7.1/downloads) Per impostare i parametri del driver comuni a FC e NVMe.
- 2. Aprire le proprietà MPIO.
- 3. Dalla scheda **Discover Multi-paths**, aggiungere l'ID dispositivo elencato per NVMe.

MPIO è consapevole dei dispositivi NVMe, visibili sotto la gestione dei dischi.

- 4. Aprire **Disk Management** e accedere a **Disk Properties**.
- 5. Dalla scheda **MPIO**, fare clic su **Dettagli**.
- 6. Impostare le seguenti impostazioni di MSDSM:
	- PathVerifiedPeriod: **10**
	- PathVerifyEnabled: **Enable**
	- RetryCount: **6**
	- RetryInterval: **1**
	- PDORemovedPeriod: **130**
- 7. Selezionare la policy MPIO **Round Robin with Subset**.
- 8. Modificare i valori del Registro di sistema:

```
HKLM\SYSTEM\CurrentControlSet\Services\mpio\Parameters\PathRecoveryInter
val DWORD \rightarrow 30
HKLM\SYSTEM\CurrentControlSet\Services\mpio \Parameters\
UseCustomPathRecoveryInterval DWORD-> 1
```
9. Riavviare l'host.

La configurazione NVMe è ora completa sull'host Windows.

### **Validare NVMe/FC**

1. Verificare che il tipo di porta sia FC+NVMe.

Una volta attivato NVMe, viene visualizzato il Port Type elencato come FC+NVMe, come segue.

```
PS C:\Program Files\Emulex\Util\OCManager> .\hbacmd listhba
Manageable HBA List
Port WWN : 10:00:00:10:9b:1b:97:65
Node WWN : 20:00:00:10:9b:1b:97:65
Fabric Name : 10:00:c4:f5:7c:a5:32:e0
Flags : 8000e300
Host Name : INTEROP-57-159
Mfg : Emulex Corporation
Serial No. : FC71367217
Port Number : 0
Mode : Initiator
PCI Bus Number : 94
PCI Function : 0
Port Type : FC+NVMe
Model : LPe32002-M2
Port WWN : 10:00:00:10:9b:1b:97:66
Node WWN : 20:00:00:10:9b:1b:97:66
Fabric Name : 10:00:c4:f5:7c:a5:32:e0
Flags : 8000e300
Host Name : INTEROP-57-159
Mfg : Emulex Corporation
Serial No. : FC71367217
Port Number : 1
Mode : Initiator
PCI Bus Number : 94
PCI Function : 1
Port Type : FC+NVMe
Model : LPe32002-M2
```
2. Verificare che i sottosistemi NVMe/FC siano stati rilevati.

Il nvme-list Il comando elenca i sottosistemi rilevati da NVMe/FC.

```
PS C:\Program Files\Emulex\Util\OCManager> .\hbacmd nvme-list
10:00:00:10:9b:1b:97:65
Discovered NVMe Subsystems for 10:00:00:10:9b:1b:97:65
NVMe Qualified Name : nqn.1992-
08.com.netapp:sn.a3b74c32db2911eab229d039ea141105:subsystem.win_nvme_int
erop-57-159
Port WWN : 20:09:d0:39:ea:14:11:04
Node WWN : 20:05:d0:39:ea:14:11:04
Controller ID : 0x0180
Model Number : NetApp ONTAP Controller
Serial Number : 81CGZBPU5T/uAAAAAAAB
Firmware Version : FFFFFFFF
Total Capacity : Not Available
Unallocated Capacity : Not Available
NVMe Qualified Name : nqn.1992-
08.com.netapp:sn.a3b74c32db2911eab229d039ea141105:subsystem.win_nvme_int
erop-57-159
Port WWN : 20:06:d0:39:ea:14:11:04
Node WWN : 20:05:d0:39:ea:14:11:04
Controller ID : 0x0181
Model Number : NetApp ONTAP Controller<br>Serial Number : 81CGZBPU5T/uAAAAAAAB
                    : 81CGZBPU5T/uAAAAAAAB
Firmware Version : FFFFFFFFF
Total Capacity : Not Available
Unallocated Capacity : Not Available
Note: At present Namespace Management is not supported by NetApp Arrays.
```

```
PS C:\Program Files\Emulex\Util\OCManager> .\hbacmd nvme-list
10:00:00:10:9b:1b:97:66
Discovered NVMe Subsystems for 10:00:00:10:9b:1b:97:66
NVMe Qualified Name : nqn.1992-
08.com.netapp:sn.a3b74c32db2911eab229d039ea141105:subsystem.win_nvme_int
erop-57-159
Port WWN : 20:07:d0:39:ea:14:11:04
Node WWN : 20:05:d0:39:ea:14:11:04
Controller ID : 0x0140
Model Number : NetApp ONTAP Controller
Serial Number : 81CGZBPU5T/uAAAAAAAB
Firmware Version : FFFFFFFFF
Total Capacity : Not Available
Unallocated Capacity : Not Available
NVMe Qualified Name : nqn.1992-
08.com.netapp:sn.a3b74c32db2911eab229d039ea141105:subsystem.win_nvme_int
erop-57-159
Port WWN : 20:08:d0:39:ea:14:11:04
Node WWN : 20:05:d0:39:ea:14:11:04
Controller ID : 0x0141
Model Number : NetApp ONTAP Controller
Serial Number : 81CGZBPU5T/uAAAAAAAB
Firmware Version : FFFFFFFFF
Total Capacity : Not Available
Unallocated Capacity : Not Available
Note: At present Namespace Management is not supported by NetApp Arrays.
```
3. Verificare che gli spazi dei nomi siano stati creati.

Il nvme-list-ns Command elenca gli spazi dei nomi per una destinazione NVMe specificata che elenca gli spazi dei nomi connessi all'host.

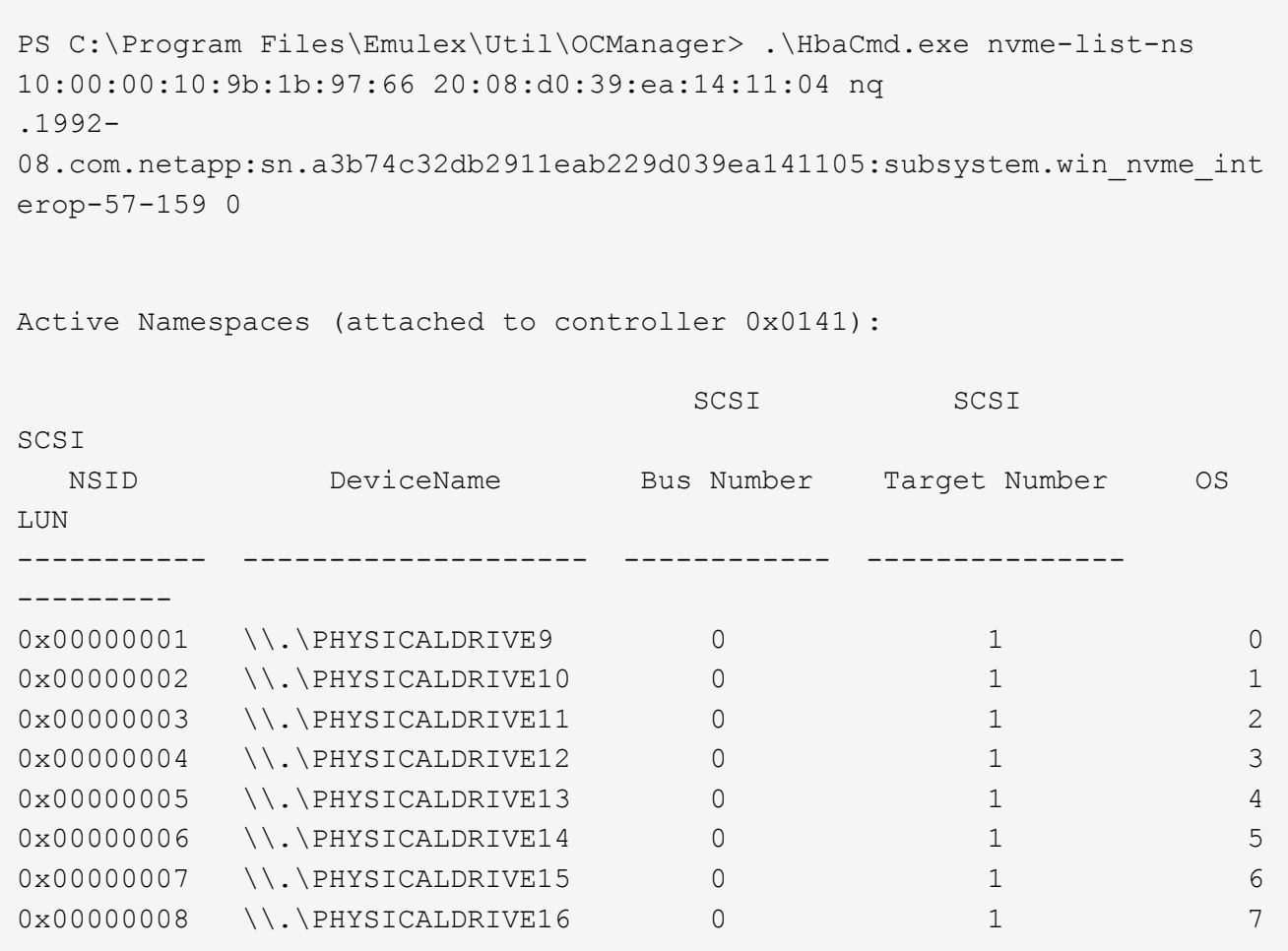

## <span id="page-7-0"></span>**Configurazione host NVMe/FC per Windows Server 2019 con ONTAP**

È possibile configurare NVMe su Fibre Channel (NVMe/FC) sugli host che eseguono Windows Server 2019 utilizzando ONTAP come destinazione.

NVMe/FC è supportato su ONTAP 9.7 o versione successiva per Windows Server 2019.

Si noti che Broadcom Initiator è in grado di gestire il traffico NVMe/FC e FCP attraverso le stesse porte dell'adattatore FC 32G. Per FCP e FC/NVMe, utilizzare MSDSM come opzione Microsoft multipath i/o (MPIO).

Vedere ["Hardware Universe"](https://hwu.netapp.com/Home/Index) Per un elenco di controller e adattatori FC supportati. Per l'elenco più aggiornato delle configurazioni e delle versioni supportate, vedere ["Matrice di interoperabilità NetApp".](https://mysupport.netapp.com/matrix/)

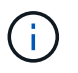

È possibile utilizzare le impostazioni di configurazione fornite in questo documento per configurare i client cloud connessi a. ["Cloud Volumes ONTAP"](https://docs.netapp.com/us-en/cloud-manager-cloud-volumes-ontap/index.html) e. ["Amazon FSX per ONTAP".](https://docs.netapp.com/us-en/cloud-manager-fsx-ontap/index.html)

## **Limitazioni note**

Il cluster di failover di Windows non è supportato con NVMe/FC ONTAP perché ONTAP non supporta attualmente le prenotazioni persistenti con NVMe/FC.

Il driver esterno fornito da Broadcom per Windows NVMe/FC non è un vero driver NVMe/FC ma un driver SCSI □ NVMe traduzionale. Questo overhead di traduzione non influisce necessariamente sulle performance, ma nega i benefici delle performance di NVMe/FC. Pertanto, sui server Windows, le performance NVMe/FC e FCP sono le stesse, a differenza di altri sistemi operativi come Linux, dove le performance NVMe/FC sono significativamente migliori rispetto a quelle di FCP.

## **Abilitare NVMe/FC su un host Windows Initiator**

Per attivare FC/NVMe sull'host Windows Initiator, procedere come segue:

#### **Fasi**

 $\left( \,$ i  $\right)$ 

- 1. Installare l'utility OneCommand Manager sull'host Windows.
- 2. Su ciascuna porta HBA Initiator, impostare i seguenti parametri del driver HBA:
	- EnableNVMe = 1
	- NVMEMode = 0
	- LimTransferSize=1
- 3. Riavviare l'host.

### **Configurare l'adattatore Broadcom FC in Windows per NVMe/FC**

Con l'adattatore Broadcom per FC/NVMe in un ambiente Windows hostnqn È associato a ciascuna porta HBA (host Bus Adapter). Il hostnqn è formattato come segue.

```
nqn.2017-01.com.broadcom:ecd:nvmf:fc:100000109b1b9765
nqn.2017-01.com.broadcom:ecd:nvmf:fc:100000109b1b9766
```
#### **Abilitare MPIO per i dispositivi NVMe sull'host Windows**

- 1. Installare ["Windows host Utility Kit 7.1"](https://mysupport.netapp.com/site/products/all/details/hostutilities/downloads-tab/download/61343/7.1/downloads) Per impostare i parametri del driver comuni a FC e NVMe.
- 2. Aprire le proprietà MPIO.
- 3. Dalla scheda **Discover Multi-paths**, aggiungere l'ID dispositivo elencato per NVMe.

MPIO è consapevole dei dispositivi NVMe, visibili sotto la gestione dei dischi.

- 4. Aprire **Disk Management** e accedere a **Disk Properties**.
- 5. Dalla scheda **MPIO**, fare clic su **Dettagli**.
- 6. Impostare le seguenti impostazioni di MSDSM:
	- PathVerifiedPeriod: **10**
	- PathVerifyEnabled: **Enable**
	- RetryCount: **6**
	- RetryInterval: **1**
	- PDORemovedPeriod: **130**
- 7. Selezionare la policy MPIO **Round Robin with Subset**.

8. Modificare i valori del Registro di sistema:

```
HKLM\SYSTEM\CurrentControlSet\Services\mpio\Parameters\PathRecoveryInter
val DWORD -> 30
HKLM\SYSTEM\CurrentControlSet\Services\mpio \Parameters\
UseCustomPathRecoveryInterval DWORD-> 1
```
9. Riavviare l'host.

La configurazione NVMe è ora completa sull'host Windows.

#### **Validare NVMe/FC**

1. Verificare che il tipo di porta sia FC+NVMe.

Una volta attivato NVMe, viene visualizzato il Port Type elencato come FC+NVMe, come segue.

```
PS C:\Program Files\Emulex\Util\OCManager> .\hbacmd listhba
Manageable HBA List
Port WWN : 10:00:00:10:9b:1b:97:65
Node WWN : 20:00:00:10:9b:1b:97:65
Fabric Name : 10:00:c4:f5:7c:a5:32:e0
Flags : 8000e300
Host Name : INTEROP-57-159
Mfg : Emulex Corporation
Serial No. : FC71367217
Port Number : 0
Mode : Initiator
PCI Bus Number : 94
PCI Function : 0
Port Type : FC+NVMe
Model : LPe32002-M2
Port WWN : 10:00:00:10:9b:1b:97:66
Node WWN : 20:00:00:10:9b:1b:97:66
Fabric Name : 10:00:c4:f5:7c:a5:32:e0
Flags : 8000e300
Host Name : INTEROP-57-159
Mfg : Emulex Corporation
Serial No. : FC71367217
Port Number : 1
Mode : Initiator
PCI Bus Number : 94
PCI Function : 1
Port Type : FC+NVMe
Model : LPe32002-M2
```
2. Verificare che i sottosistemi NVMe/FC siano stati rilevati.

Il nvme-list Il comando elenca i sottosistemi rilevati da NVMe/FC.

```
PS C:\Program Files\Emulex\Util\OCManager> .\hbacmd nvme-list
10:00:00:10:9b:1b:97:65
Discovered NVMe Subsystems for 10:00:00:10:9b:1b:97:65
NVMe Qualified Name : nqn.1992-
08.com.netapp:sn.a3b74c32db2911eab229d039ea141105:subsystem.win_nvme_int
erop-57-159
Port WWN : 20:09:d0:39:ea:14:11:04
Node WWN : 20:05:d0:39:ea:14:11:04
Controller ID : 0x0180
Model Number : NetApp ONTAP Controller
Serial Number : 81CGZBPU5T/uAAAAAAAB
Firmware Version : FFFFFFFF
Total Capacity : Not Available
Unallocated Capacity : Not Available
NVMe Qualified Name : nqn.1992-
08.com.netapp:sn.a3b74c32db2911eab229d039ea141105:subsystem.win_nvme_int
erop-57-159
Port WWN : 20:06:d0:39:ea:14:11:04
Node WWN : 20:05:d0:39:ea:14:11:04
Controller ID : 0x0181
Model Number : NetApp ONTAP Controller<br>Serial Number : 81CGZBPU5T/uAAAAAAAB
                    : 81CGZBPU5T/uAAAAAAAB
Firmware Version : FFFFFFFFF
Total Capacity : Not Available
Unallocated Capacity : Not Available
Note: At present Namespace Management is not supported by NetApp Arrays.
```

```
PS C:\Program Files\Emulex\Util\OCManager> .\hbacmd nvme-list
10:00:00:10:9b:1b:97:66
Discovered NVMe Subsystems for 10:00:00:10:9b:1b:97:66
NVMe Qualified Name : nqn.1992-
08.com.netapp:sn.a3b74c32db2911eab229d039ea141105:subsystem.win_nvme_int
erop-57-159
Port WWN : 20:07:d0:39:ea:14:11:04
Node WWN : 20:05:d0:39:ea:14:11:04
Controller ID : 0x0140
Model Number : NetApp ONTAP Controller
Serial Number : 81CGZBPU5T/uAAAAAAAB
Firmware Version : FFFFFFFFF
Total Capacity : Not Available
Unallocated Capacity : Not Available
NVMe Qualified Name : nqn.1992-
08.com.netapp:sn.a3b74c32db2911eab229d039ea141105:subsystem.win_nvme_int
erop-57-159
Port WWN : 20:08:d0:39:ea:14:11:04
Node WWN : 20:05:d0:39:ea:14:11:04
Controller ID : 0x0141
Model Number : NetApp ONTAP Controller
Serial Number : 81CGZBPU5T/uAAAAAAAB
Firmware Version : FFFFFFFFF
Total Capacity : Not Available
Unallocated Capacity : Not Available
Note: At present Namespace Management is not supported by NetApp Arrays.
```
3. Verificare che gli spazi dei nomi siano stati creati.

Il nvme-list-ns Command elenca gli spazi dei nomi per una destinazione NVMe specificata che elenca gli spazi dei nomi connessi all'host.

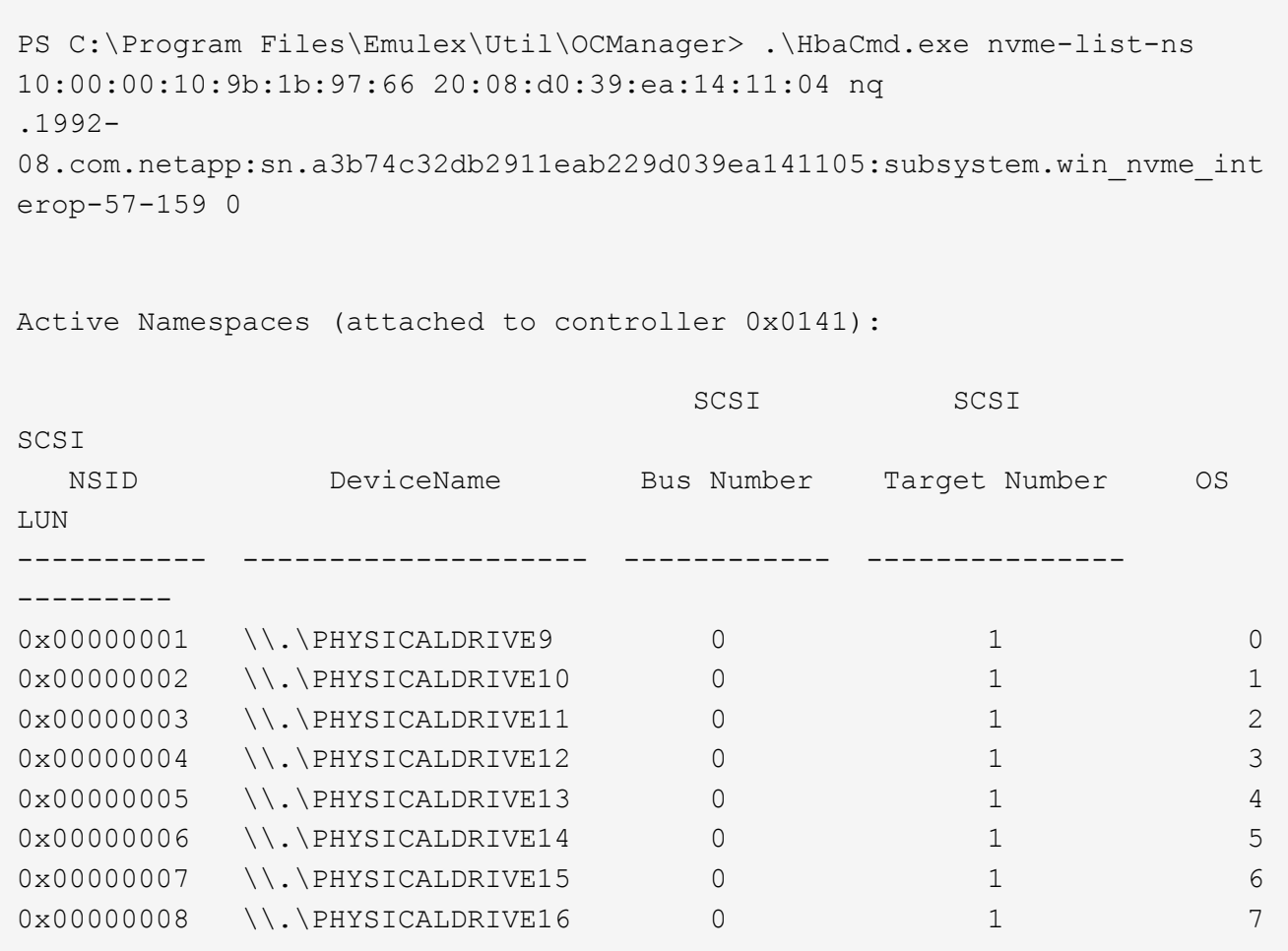

## <span id="page-13-0"></span>**Configurazione host NVMe/FC per Windows Server 2016 con ONTAP**

È possibile configurare NVMe su Fibre Channel (NVMe/FC) sugli host che eseguono Windows Server 2016 utilizzando ONTAP come destinazione.

NVMe/FC è supportato su ONTAP 9.7 o versione successiva per Windows Server 2016.

Si noti che Broadcom Initiator è in grado di gestire il traffico NVMe/FC e FCP attraverso le stesse porte dell'adattatore FC 32G. Per FCP e FC/NVMe, utilizzare MSDSM come opzione Microsoft multipath i/o (MPIO).

Vedere ["Hardware Universe"](https://hwu.netapp.com/Home/Index) Per un elenco di controller e adattatori FC supportati. Per l'elenco più aggiornato delle configurazioni e delle versioni supportate, vedere ["Matrice di interoperabilità NetApp".](https://mysupport.netapp.com/matrix/)

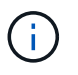

È possibile utilizzare le impostazioni di configurazione fornite in questo documento per configurare i client cloud connessi a. ["Cloud Volumes ONTAP"](https://docs.netapp.com/us-en/cloud-manager-cloud-volumes-ontap/index.html) e. ["Amazon FSX per ONTAP".](https://docs.netapp.com/us-en/cloud-manager-fsx-ontap/index.html)

## **Limitazioni note**

Il cluster di failover di Windows non è supportato con NVMe/FC ONTAP perché ONTAP non supporta attualmente le prenotazioni persistenti con NVMe/FC.

Il driver esterno fornito da Broadcom per Windows NVMe/FC non è un vero driver NVMe/FC ma un driver SCSI □ NVMe traduzionale. Questo overhead di traduzione non influisce necessariamente sulle performance, ma nega i benefici delle performance di NVMe/FC. Pertanto, sui server Windows, le performance NVMe/FC e FCP sono le stesse, a differenza di altri sistemi operativi come Linux, dove le performance NVMe/FC sono significativamente migliori rispetto a quelle di FCP.

## **Abilitare NVMe/FC su un host Windows Initiator**

Per attivare FC/NVMe sull'host Windows Initiator, procedere come segue:

#### **Fasi**

- 1. Installare l'utility OneCommand Manager sull'host Windows.
- 2. Su ciascuna porta HBA Initiator, impostare i seguenti parametri del driver HBA:
	- EnableNVMe = 1
	- NVMEMode = 0
	- LimTransferSize=1
- 3. Riavviare l'host.

### **Configurare l'adattatore Broadcom FC in Windows per NVMe/FC**

Con l'adattatore Broadcom per FC/NVMe in un ambiente Windows hostnqn È associato a ciascuna porta HBA (host Bus Adapter). Il hostnqn è formattato come segue.

```
nqn.2017-01.com.broadcom:ecd:nvmf:fc:100000109b1b9765
nqn.2017-01.com.broadcom:ecd:nvmf:fc:100000109b1b9766
```
#### **Abilitare MPIO per i dispositivi NVMe sull'host Windows**

- 1. Installare ["Windows host Utility Kit 7.1"](https://mysupport.netapp.com/site/products/all/details/hostutilities/downloads-tab/download/61343/7.1/downloads) Per impostare i parametri del driver comuni a FC e NVMe.
- 2. Aprire le proprietà MPIO.
- 3. Dalla scheda **Discover Multi-paths**, aggiungere l'ID dispositivo elencato per NVMe.

MPIO è consapevole dei dispositivi NVMe, visibili sotto la gestione dei dischi.

- 4. Aprire **Disk Management** e accedere a **Disk Properties**.
- 5. Dalla scheda **MPIO**, fare clic su **Dettagli**.
- 6. Impostare le seguenti impostazioni di MSDSM:
	- PathVerifiedPeriod: **10**
	- PathVerifyEnabled: **Enable**
	- RetryCount: **6**
	- RetryInterval: **1**
	- PDORemovedPeriod: **130**
- 7. Selezionare la policy MPIO **Round Robin with Subset**.

8. Modificare i valori del Registro di sistema:

```
HKLM\SYSTEM\CurrentControlSet\Services\mpio\Parameters\PathRecoveryInter
val DWORD -> 30
HKLM\SYSTEM\CurrentControlSet\Services\mpio \Parameters\
UseCustomPathRecoveryInterval DWORD-> 1
```
9. Riavviare l'host.

La configurazione NVMe è ora completa sull'host Windows.

#### **Validare NVMe/FC**

1. Verificare che il tipo di porta sia FC+NVMe.

Una volta attivato NVMe, viene visualizzato il Port Type elencato come FC+NVMe, come segue.

```
PS C:\Program Files\Emulex\Util\OCManager> .\hbacmd listhba
Manageable HBA List
Port WWN : 10:00:00:10:9b:1b:97:65
Node WWN : 20:00:00:10:9b:1b:97:65
Fabric Name : 10:00:c4:f5:7c:a5:32:e0
Flags : 8000e300
Host Name : INTEROP-57-159
Mfg : Emulex Corporation
Serial No. : FC71367217
Port Number : 0
Mode : Initiator
PCI Bus Number : 94
PCI Function : 0
Port Type : FC+NVMe
Model : LPe32002-M2
Port WWN : 10:00:00:10:9b:1b:97:66
Node WWN : 20:00:00:10:9b:1b:97:66
Fabric Name : 10:00:c4:f5:7c:a5:32:e0
Flags : 8000e300
Host Name : INTEROP-57-159
Mfg : Emulex Corporation
Serial No. : FC71367217
Port Number : 1
Mode : Initiator
PCI Bus Number : 94
PCI Function : 1
Port Type : FC+NVMe
Model : LPe32002-M2
```
2. Verificare che i sottosistemi NVMe/FC siano stati rilevati.

Il nvme-list Il comando elenca i sottosistemi rilevati da NVMe/FC.

```
PS C:\Program Files\Emulex\Util\OCManager> .\hbacmd nvme-list
10:00:00:10:9b:1b:97:65
Discovered NVMe Subsystems for 10:00:00:10:9b:1b:97:65
NVMe Qualified Name : nqn.1992-
08.com.netapp:sn.a3b74c32db2911eab229d039ea141105:subsystem.win_nvme_int
erop-57-159
Port WWN : 20:09:d0:39:ea:14:11:04
Node WWN : 20:05:d0:39:ea:14:11:04
Controller ID : 0x0180
Model Number : NetApp ONTAP Controller
Serial Number : 81CGZBPU5T/uAAAAAAAB
Firmware Version : FFFFFFFF
Total Capacity : Not Available
Unallocated Capacity : Not Available
NVMe Qualified Name : nqn.1992-
08.com.netapp:sn.a3b74c32db2911eab229d039ea141105:subsystem.win_nvme_int
erop-57-159
Port WWN : 20:06:d0:39:ea:14:11:04
Node WWN : 20:05:d0:39:ea:14:11:04
Controller ID : 0x0181
Model Number : NetApp ONTAP Controller<br>Serial Number : 81CGZBPU5T/uAAAAAAAB
                    : 81CGZBPU5T/uAAAAAAAB
Firmware Version : FFFFFFFFF
Total Capacity : Not Available
Unallocated Capacity : Not Available
Note: At present Namespace Management is not supported by NetApp Arrays.
```

```
PS C:\Program Files\Emulex\Util\OCManager> .\hbacmd nvme-list
10:00:00:10:9b:1b:97:66
Discovered NVMe Subsystems for 10:00:00:10:9b:1b:97:66
NVMe Qualified Name : nqn.1992-
08.com.netapp:sn.a3b74c32db2911eab229d039ea141105:subsystem.win_nvme_int
erop-57-159
Port WWN : 20:07:d0:39:ea:14:11:04
Node WWN : 20:05:d0:39:ea:14:11:04
Controller ID : 0x0140
Model Number : NetApp ONTAP Controller
Serial Number : 81CGZBPU5T/uAAAAAAAB
Firmware Version : FFFFFFFFF
Total Capacity : Not Available
Unallocated Capacity : Not Available
NVMe Qualified Name : nqn.1992-
08.com.netapp:sn.a3b74c32db2911eab229d039ea141105:subsystem.win_nvme_int
erop-57-159
Port WWN : 20:08:d0:39:ea:14:11:04
Node WWN : 20:05:d0:39:ea:14:11:04
Controller ID : 0x0141
Model Number : NetApp ONTAP Controller
Serial Number : 81CGZBPU5T/uAAAAAAAB
Firmware Version : FFFFFFFFF
Total Capacity : Not Available
Unallocated Capacity : Not Available
Note: At present Namespace Management is not supported by NetApp Arrays.
```
3. Verificare che gli spazi dei nomi siano stati creati.

Il nvme-list-ns Command elenca gli spazi dei nomi per una destinazione NVMe specificata che elenca gli spazi dei nomi connessi all'host.

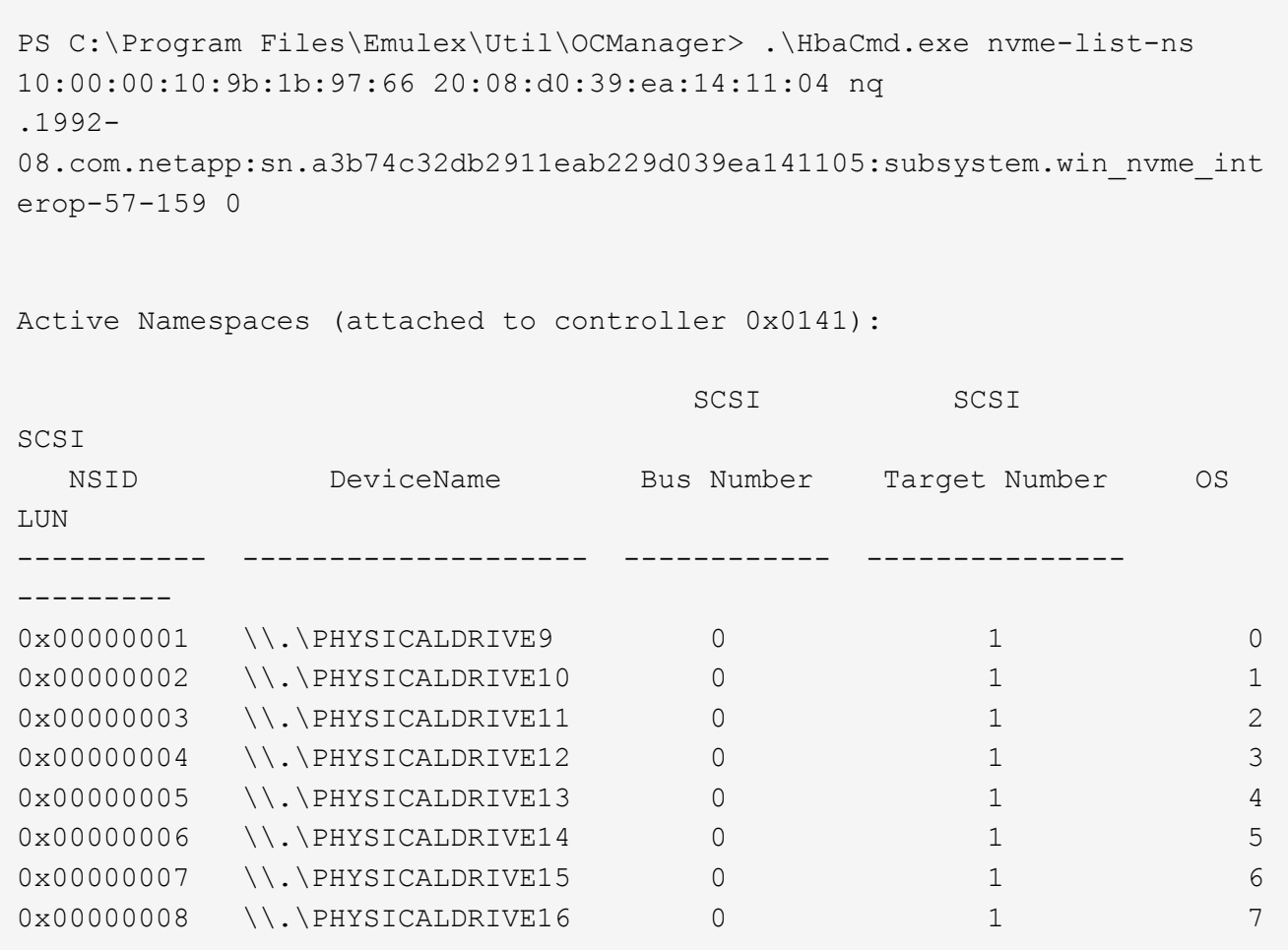

## <span id="page-19-0"></span>**Configurazione host NVMe/FC per Windows Server 2012 R2 con ONTAP**

È possibile configurare NVMe su Fibre Channel (NVMe/FC) sugli host che eseguono Windows Server 2012 R2 utilizzando ONTAP come destinazione.

NVMe/FC è supportato su ONTAP 9.7 o versione successiva per Windows Server 2012.

Si noti che Broadcom Initiator è in grado di gestire il traffico NVMe/FC e FCP attraverso le stesse porte dell'adattatore FC 32G. Per FCP e FC/NVMe, utilizzare MSDSM come opzione Microsoft multipath i/o (MPIO).

Vedere ["Hardware Universe"](https://hwu.netapp.com/Home/Index) Per un elenco di controller e adattatori FC supportati. Per l'elenco più aggiornato delle configurazioni e delle versioni supportate, vedere ["Matrice di interoperabilità NetApp".](https://mysupport.netapp.com/matrix/)

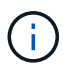

È possibile utilizzare le impostazioni di configurazione fornite in questo documento per configurare i client cloud connessi a. ["Cloud Volumes ONTAP"](https://docs.netapp.com/us-en/cloud-manager-cloud-volumes-ontap/index.html) e. ["Amazon FSX per ONTAP".](https://docs.netapp.com/us-en/cloud-manager-fsx-ontap/index.html)

## **Limitazioni note**

Il cluster di failover di Windows non è supportato con NVMe/FC ONTAP perché ONTAP non supporta attualmente le prenotazioni persistenti con NVMe/FC.

Il driver esterno fornito da Broadcom per Windows NVMe/FC non è un vero driver NVMe/FC ma un driver SCSI □ NVMe traduzionale. Questo overhead di traduzione non influisce necessariamente sulle performance, ma nega i benefici delle performance di NVMe/FC. Pertanto, sui server Windows, le performance NVMe/FC e FCP sono le stesse, a differenza di altri sistemi operativi come Linux, dove le performance NVMe/FC sono significativamente migliori rispetto a quelle di FCP.

## **Abilitare NVMe/FC su un host Windows Initiator**

Per attivare FC/NVMe sull'host Windows Initiator, procedere come segue:

#### **Fasi**

 $\left( \,$ i  $\right)$ 

- 1. Installare l'utility OneCommand Manager sull'host Windows.
- 2. Su ciascuna porta HBA Initiator, impostare i seguenti parametri del driver HBA:
	- EnableNVMe = 1
	- NVMEMode = 0
	- LimTransferSize=1
- 3. Riavviare l'host.

### **Configurare l'adattatore Broadcom FC in Windows per NVMe/FC**

Con l'adattatore Broadcom per FC/NVMe in un ambiente Windows hostnqn È associato a ciascuna porta HBA (host Bus Adapter). Il hostnqn è formattato come segue.

```
nqn.2017-01.com.broadcom:ecd:nvmf:fc:100000109b1b9765
nqn.2017-01.com.broadcom:ecd:nvmf:fc:100000109b1b9766
```
#### **Abilitare MPIO per i dispositivi NVMe sull'host Windows**

- 1. Installare ["Windows host Utility Kit 7.1"](https://mysupport.netapp.com/site/products/all/details/hostutilities/downloads-tab/download/61343/7.1/downloads) Per impostare i parametri del driver comuni a FC e NVMe.
- 2. Aprire le proprietà MPIO.
- 3. Dalla scheda **Discover Multi-paths**, aggiungere l'ID dispositivo elencato per NVMe.

MPIO è consapevole dei dispositivi NVMe, visibili sotto la gestione dei dischi.

- 4. Aprire **Disk Management** e accedere a **Disk Properties**.
- 5. Dalla scheda **MPIO**, fare clic su **Dettagli**.
- 6. Impostare le seguenti impostazioni di MSDSM:
	- PathVerifiedPeriod: **10**
	- PathVerifyEnabled: **Enable**
	- RetryCount: **6**
	- RetryInterval: **1**
	- PDORemovedPeriod: **130**
- 7. Selezionare la policy MPIO **Round Robin with Subset**.

8. Modificare i valori del Registro di sistema:

```
HKLM\SYSTEM\CurrentControlSet\Services\mpio\Parameters\PathRecoveryInter
val DWORD -> 30
HKLM\SYSTEM\CurrentControlSet\Services\mpio \Parameters\
UseCustomPathRecoveryInterval DWORD-> 1
```
9. Riavviare l'host.

La configurazione NVMe è ora completa sull'host Windows.

#### **Validare NVMe/FC**

1. Verificare che il tipo di porta sia FC+NVMe.

Una volta attivato NVMe, viene visualizzato il Port Type elencato come FC+NVMe, come segue.

```
PS C:\Program Files\Emulex\Util\OCManager> .\hbacmd listhba
Manageable HBA List
Port WWN : 10:00:00:10:9b:1b:97:65
Node WWN : 20:00:00:10:9b:1b:97:65
Fabric Name : 10:00:c4:f5:7c:a5:32:e0
Flags : 8000e300
Host Name : INTEROP-57-159
Mfg : Emulex Corporation
Serial No. : FC71367217
Port Number : 0
Mode : Initiator
PCI Bus Number : 94
PCI Function : 0
Port Type : FC+NVMe
Model : LPe32002-M2
Port WWN : 10:00:00:10:9b:1b:97:66
Node WWN : 20:00:00:10:9b:1b:97:66
Fabric Name : 10:00:c4:f5:7c:a5:32:e0
Flags : 8000e300
Host Name : INTEROP-57-159
Mfg : Emulex Corporation
Serial No. : FC71367217
Port Number : 1
Mode : Initiator
PCI Bus Number : 94
PCI Function : 1
Port Type : FC+NVMe
Model : LPe32002-M2
```
2. Verificare che i sottosistemi NVMe/FC siano stati rilevati.

Il nvme-list Il comando elenca i sottosistemi rilevati da NVMe/FC.

```
PS C:\Program Files\Emulex\Util\OCManager> .\hbacmd nvme-list
10:00:00:10:9b:1b:97:65
Discovered NVMe Subsystems for 10:00:00:10:9b:1b:97:65
NVMe Qualified Name : nqn.1992-
08.com.netapp:sn.a3b74c32db2911eab229d039ea141105:subsystem.win_nvme_int
erop-57-159
Port WWN : 20:09:d0:39:ea:14:11:04
Node WWN : 20:05:d0:39:ea:14:11:04
Controller ID : 0x0180
Model Number : NetApp ONTAP Controller
Serial Number : 81CGZBPU5T/uAAAAAAAB
Firmware Version : FFFFFFFF
Total Capacity : Not Available
Unallocated Capacity : Not Available
NVMe Qualified Name : nqn.1992-
08.com.netapp:sn.a3b74c32db2911eab229d039ea141105:subsystem.win_nvme_int
erop-57-159
Port WWN : 20:06:d0:39:ea:14:11:04
Node WWN : 20:05:d0:39:ea:14:11:04
Controller ID : 0x0181
Model Number : NetApp ONTAP Controller<br>Serial Number : 81CGZBPU5T/uAAAAAAAB
                    : 81CGZBPU5T/uAAAAAAAB
Firmware Version : FFFFFFFFF
Total Capacity : Not Available
Unallocated Capacity : Not Available
Note: At present Namespace Management is not supported by NetApp Arrays.
```

```
PS C:\Program Files\Emulex\Util\OCManager> .\hbacmd nvme-list
10:00:00:10:9b:1b:97:66
Discovered NVMe Subsystems for 10:00:00:10:9b:1b:97:66
NVMe Qualified Name : nqn.1992-
08.com.netapp:sn.a3b74c32db2911eab229d039ea141105:subsystem.win_nvme_int
erop-57-159
Port WWN : 20:07:d0:39:ea:14:11:04
Node WWN : 20:05:d0:39:ea:14:11:04
Controller ID : 0x0140
Model Number : NetApp ONTAP Controller
Serial Number : 81CGZBPU5T/uAAAAAAAB
Firmware Version : FFFFFFFFF
Total Capacity : Not Available
Unallocated Capacity : Not Available
NVMe Qualified Name : nqn.1992-
08.com.netapp:sn.a3b74c32db2911eab229d039ea141105:subsystem.win_nvme_int
erop-57-159
Port WWN : 20:08:d0:39:ea:14:11:04
Node WWN : 20:05:d0:39:ea:14:11:04
Controller ID : 0x0141
Model Number : NetApp ONTAP Controller
Serial Number : 81CGZBPU5T/uAAAAAAAB
Firmware Version : FFFFFFFFF
Total Capacity : Not Available
Unallocated Capacity : Not Available
Note: At present Namespace Management is not supported by NetApp Arrays.
```
3. Verificare che gli spazi dei nomi siano stati creati.

Il nvme-list-ns Command elenca gli spazi dei nomi per una destinazione NVMe specificata che elenca gli spazi dei nomi connessi all'host.

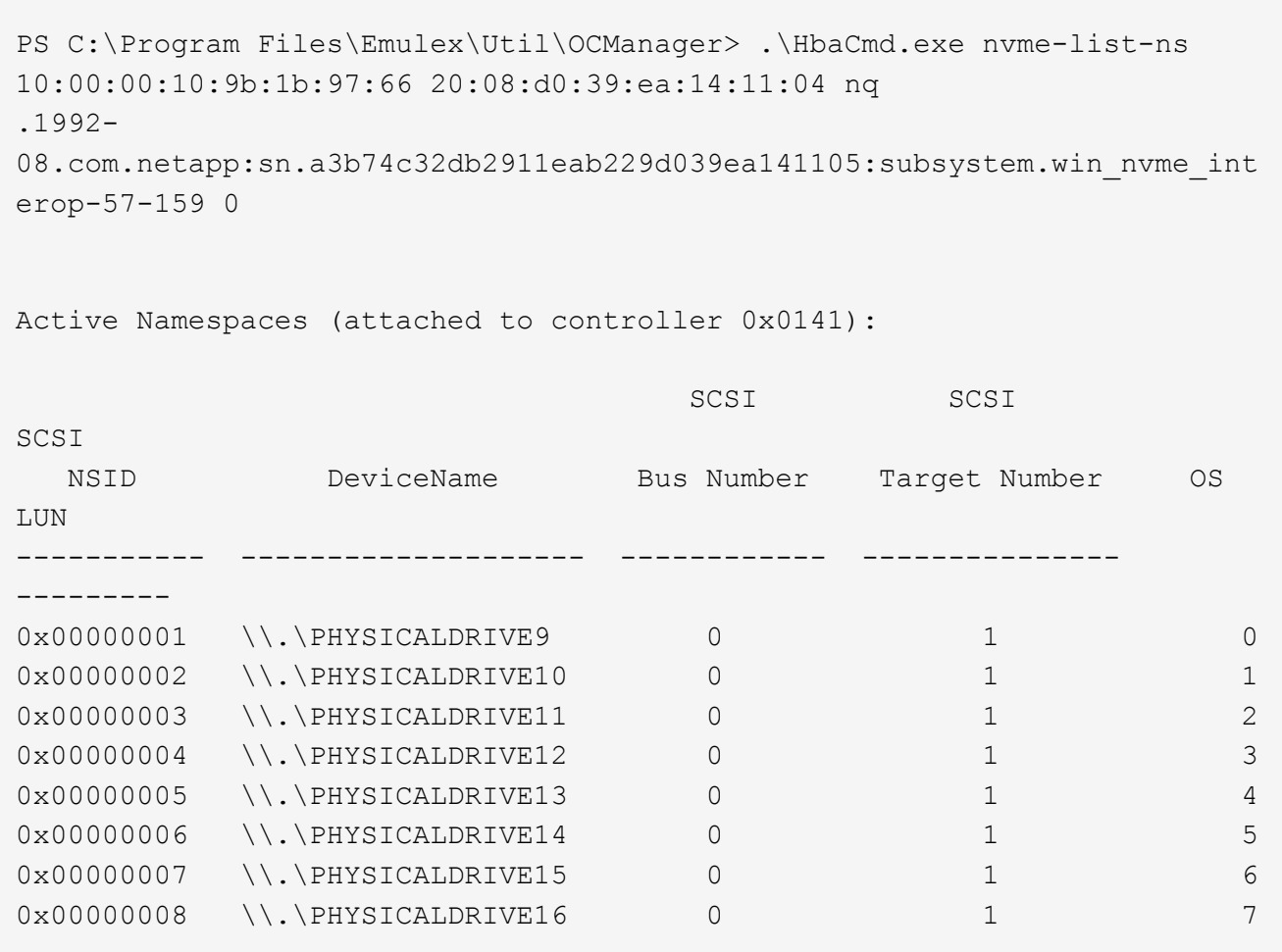

#### **Informazioni sul copyright**

Copyright © 2024 NetApp, Inc. Tutti i diritti riservati. Stampato negli Stati Uniti d'America. Nessuna porzione di questo documento soggetta a copyright può essere riprodotta in qualsiasi formato o mezzo (grafico, elettronico o meccanico, inclusi fotocopie, registrazione, nastri o storage in un sistema elettronico) senza previo consenso scritto da parte del detentore del copyright.

Il software derivato dal materiale sottoposto a copyright di NetApp è soggetto alla seguente licenza e dichiarazione di non responsabilità:

IL PRESENTE SOFTWARE VIENE FORNITO DA NETAPP "COSÌ COM'È" E SENZA QUALSIVOGLIA TIPO DI GARANZIA IMPLICITA O ESPRESSA FRA CUI, A TITOLO ESEMPLIFICATIVO E NON ESAUSTIVO, GARANZIE IMPLICITE DI COMMERCIABILITÀ E IDONEITÀ PER UNO SCOPO SPECIFICO, CHE VENGONO DECLINATE DAL PRESENTE DOCUMENTO. NETAPP NON VERRÀ CONSIDERATA RESPONSABILE IN ALCUN CASO PER QUALSIVOGLIA DANNO DIRETTO, INDIRETTO, ACCIDENTALE, SPECIALE, ESEMPLARE E CONSEQUENZIALE (COMPRESI, A TITOLO ESEMPLIFICATIVO E NON ESAUSTIVO, PROCUREMENT O SOSTITUZIONE DI MERCI O SERVIZI, IMPOSSIBILITÀ DI UTILIZZO O PERDITA DI DATI O PROFITTI OPPURE INTERRUZIONE DELL'ATTIVITÀ AZIENDALE) CAUSATO IN QUALSIVOGLIA MODO O IN RELAZIONE A QUALUNQUE TEORIA DI RESPONSABILITÀ, SIA ESSA CONTRATTUALE, RIGOROSA O DOVUTA A INSOLVENZA (COMPRESA LA NEGLIGENZA O ALTRO) INSORTA IN QUALSIASI MODO ATTRAVERSO L'UTILIZZO DEL PRESENTE SOFTWARE ANCHE IN PRESENZA DI UN PREAVVISO CIRCA L'EVENTUALITÀ DI QUESTO TIPO DI DANNI.

NetApp si riserva il diritto di modificare in qualsiasi momento qualunque prodotto descritto nel presente documento senza fornire alcun preavviso. NetApp non si assume alcuna responsabilità circa l'utilizzo dei prodotti o materiali descritti nel presente documento, con l'eccezione di quanto concordato espressamente e per iscritto da NetApp. L'utilizzo o l'acquisto del presente prodotto non comporta il rilascio di una licenza nell'ambito di un qualche diritto di brevetto, marchio commerciale o altro diritto di proprietà intellettuale di NetApp.

Il prodotto descritto in questa guida può essere protetto da uno o più brevetti degli Stati Uniti, esteri o in attesa di approvazione.

LEGENDA PER I DIRITTI SOTTOPOSTI A LIMITAZIONE: l'utilizzo, la duplicazione o la divulgazione da parte degli enti governativi sono soggetti alle limitazioni indicate nel sottoparagrafo (b)(3) della clausola Rights in Technical Data and Computer Software del DFARS 252.227-7013 (FEB 2014) e FAR 52.227-19 (DIC 2007).

I dati contenuti nel presente documento riguardano un articolo commerciale (secondo la definizione data in FAR 2.101) e sono di proprietà di NetApp, Inc. Tutti i dati tecnici e il software NetApp forniti secondo i termini del presente Contratto sono articoli aventi natura commerciale, sviluppati con finanziamenti esclusivamente privati. Il governo statunitense ha una licenza irrevocabile limitata, non esclusiva, non trasferibile, non cedibile, mondiale, per l'utilizzo dei Dati esclusivamente in connessione con e a supporto di un contratto governativo statunitense in base al quale i Dati sono distribuiti. Con la sola esclusione di quanto indicato nel presente documento, i Dati non possono essere utilizzati, divulgati, riprodotti, modificati, visualizzati o mostrati senza la previa approvazione scritta di NetApp, Inc. I diritti di licenza del governo degli Stati Uniti per il Dipartimento della Difesa sono limitati ai diritti identificati nella clausola DFARS 252.227-7015(b) (FEB 2014).

#### **Informazioni sul marchio commerciale**

NETAPP, il logo NETAPP e i marchi elencati alla pagina<http://www.netapp.com/TM> sono marchi di NetApp, Inc. Gli altri nomi di aziende e prodotti potrebbero essere marchi dei rispettivi proprietari.